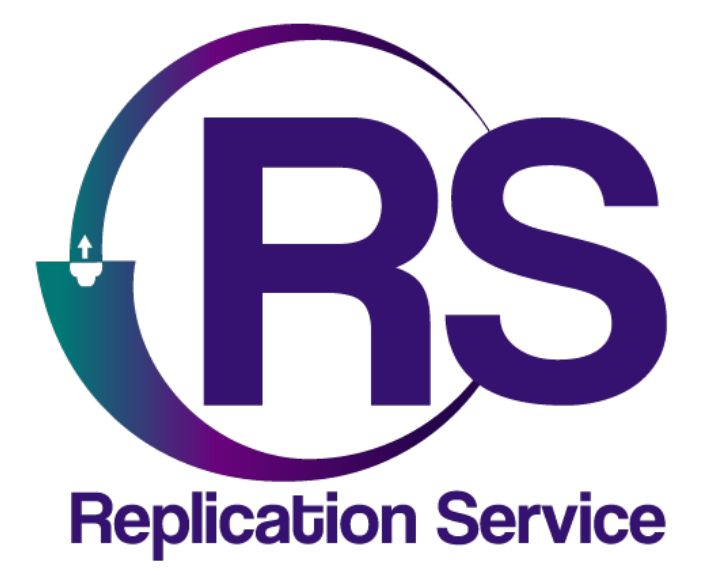

AJAX

# INSTRUCTIVO DE CONFIGURACIÓN

V1.0

**Orbitand SAS** www.orbitand.com Correo: soporteors@orbitand.com MEDELLIN - COLOMBIA

**Introducción**

Con este instructivo podrá realizar la configuración del panel de alarmas AJAX para su funcionamiento en el ORS para armar/desarmar remotamente.

## **1. CONFIGURACIÓN DEL AJAX TRANSLATOR**

### **CMS Connection**

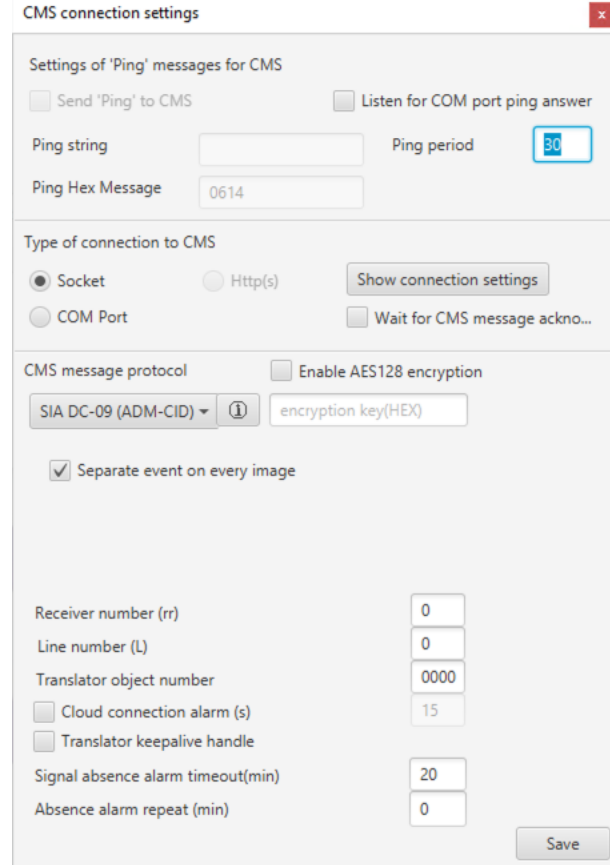

#### **Network Settings**

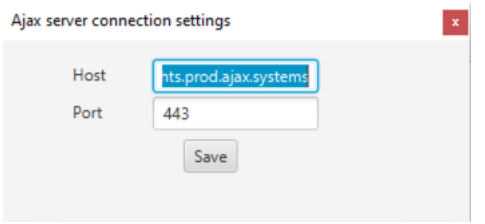

**hts.prod.ajax.systems**

## **2. CONFIGURACIÓN LA APP MÓVIL**

- A) Validar en el perfil del usuario en la app que los datos del correo y del celular estén correctos, ya que allí le van a llegar dos mensajes para el registro
- B) Seleccionar el icono de integración

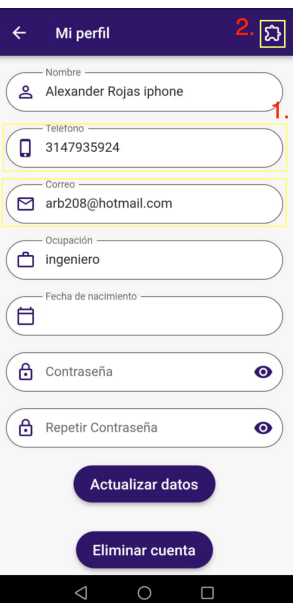

C) Seleccionar AJAX, el sistema enviará dos códigos, uno al correo electrónico y otro en mensaje de texto al celular de parte de AJAX.

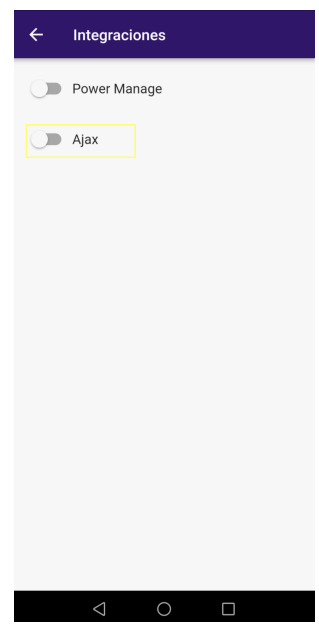

D) Ingresar ambos códigos.

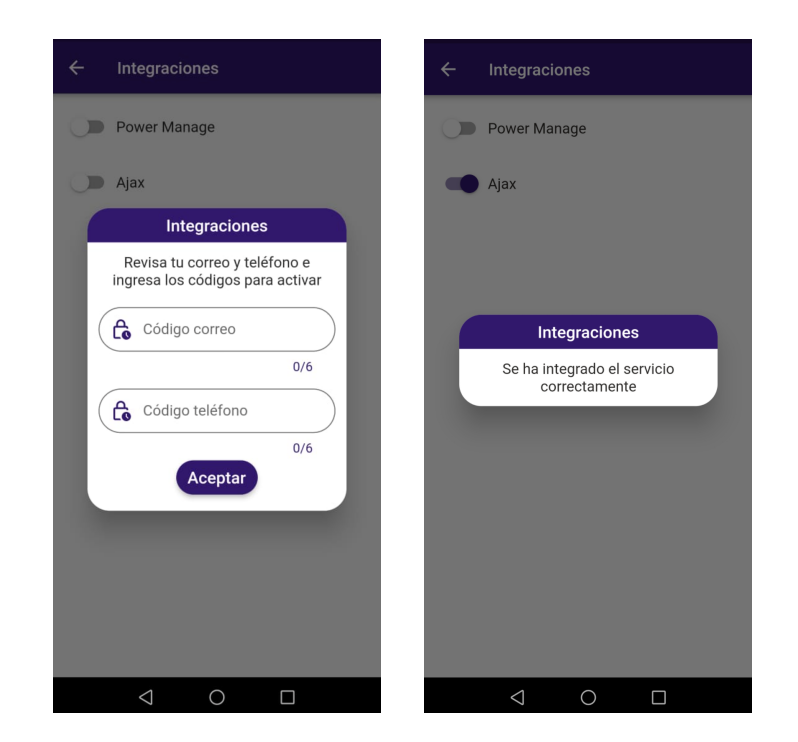

## **3. CONFIGURACIÓN DE USUARIO EN EL PANEL DE ALARMAS**

a. Ingresar al AJAX PRO DESKTOP e ingresar a la cuenta que se desea adicionar el usuario

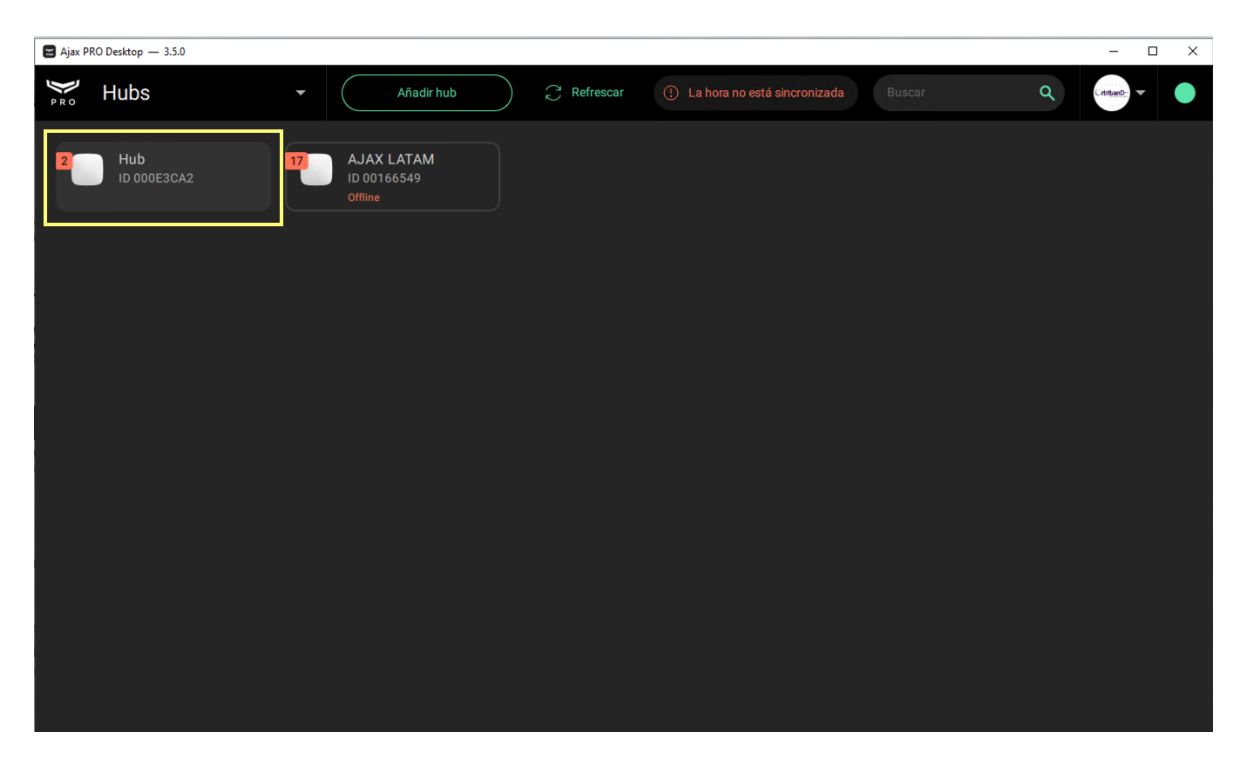

b. Ir a configuración del hub

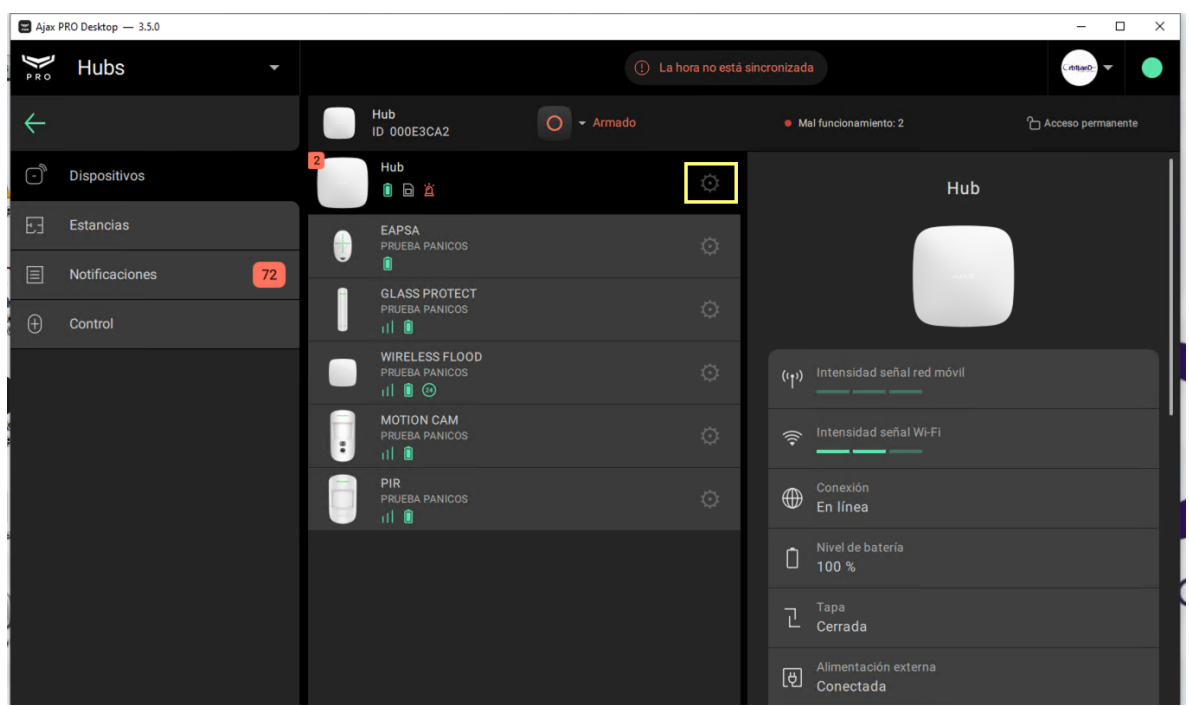

c. En Usuarios elegir enviar invitaciones y agregar el correo del usuario que se desea adicionar para arme desarme (\*\*primero el usuario debe haberse registrado en integraciones en la app).

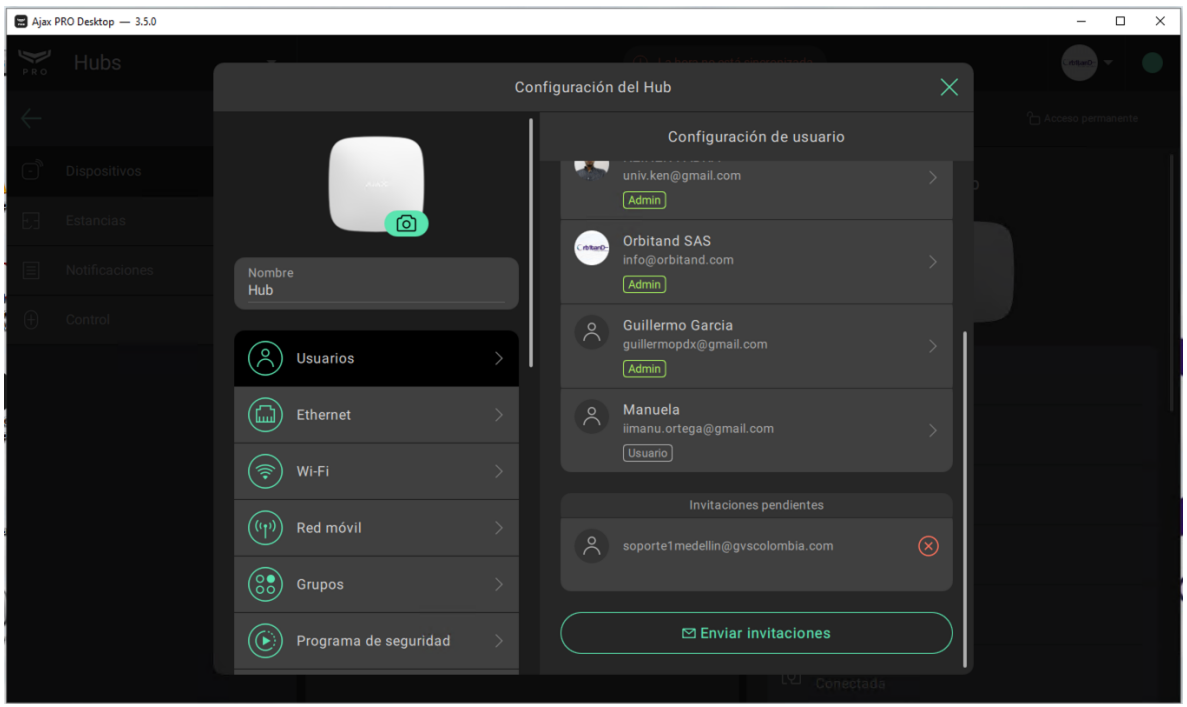

ahora crea el usuario de la app en el ORS en la cuenta del cliente.

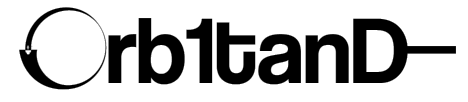

Orbitand SAS www.orbitand.com Correo: soporteors@orbitand.com MEDELLIN - COLOMBIA